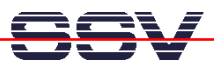

## **How to write a "Hello World" for the DNP/5280 Embedded Web server**

The DIL/NetPC DNP/5280 default Linux configuration comes with a pre-installed embedded Web server. The object storage space (HTML pages, pictures, CGI programs …) for this Web server is located within the DNP/5280 flash memory.

• **1. Step**: Set-up a Telnet session from your PC to the DNP/5280. Enter the following command lines within this Telnet session:

```
cd /home/httpd 
cat > test.html 
<html> 
<head> 
<title>Hallo Welt!</title> 
</head> 
<body> 
<h1>Hallo Welt!</h1> 
</body> 
</html> 
CTRL-D (CTRL-D stops the Linux cat command)
```
This command lines creates a HTML file /home/httpd/test.html within DNP/5280 flash memory with the German version of "Hello World".

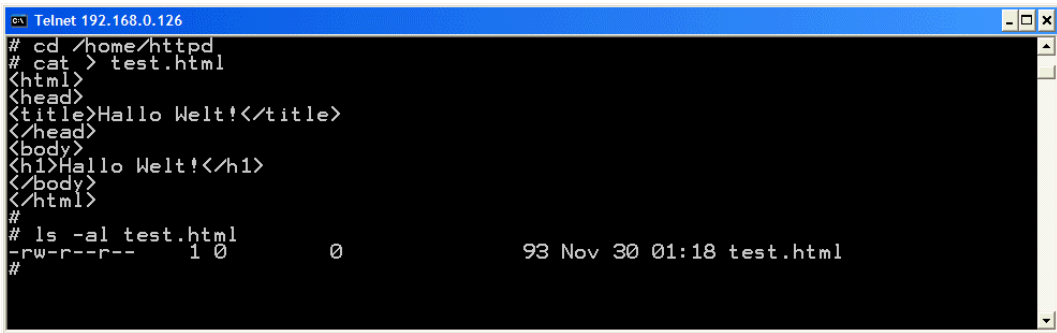

• **2. Step**: Run your PC Web browser and access the HTML file with your browser. Use the URL http://192.168.0.126/test.html. This URL assumes, that your DNP/5280 is using the IP address 192.168.0.126.

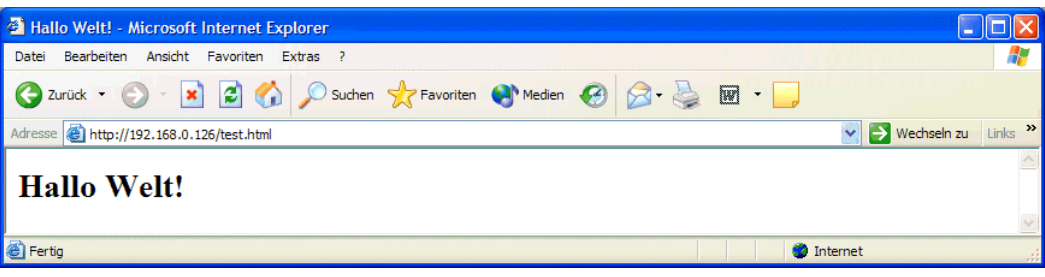